## **RISC-V** Atom

Release v1.2

Saurabh Singh

May 06, 2024

## **OVERVIEW**

| 1  | Introduction                                   | 3  |
|----|------------------------------------------------|----|
| 2  | Directory Structure                            | 5  |
| 3  | Prerequisites                                  | 7  |
| 4  | Building RISC-V Atom                           | 11 |
| 5  | RISC-V Atom Development in Docker              | 13 |
| 6  | Running Examples on AtomSim                    | 15 |
| 7  | RISC-V Atom CPU                                | 19 |
| 8  | SoC Targets                                    | 23 |
| 9  | Memory Map and Boot Flow                       | 25 |
| 10 | RISC-V Atom Bootloader                         | 27 |
| 11 | AtomSim: A simulation tool for Atom based SoCs | 29 |
| 12 | SCAR: Search Compile Assert Run                | 35 |
| 13 | ConvELF: A Utility Tool for ELF Conversion     | 37 |
| 14 | Libcatom: C standard library for RISC-V Atom   | 39 |
| 15 | RISC-V Atom Build Flow                         | 41 |
| 16 | Performance Statistics                         | 43 |
| 17 | FPGA Implementation Results                    | 45 |
| 18 | Indices and tables                             | 47 |

# RISC-VAtom A 32-bit embedded-class RISC-V processor

Welcome to RISC-V Atom Documentation and User Manual! Please follow the *getting started guide* to setup an environment to build and test the RISC-V Atom project. Please feel free file a bug report in github.

Github Repository Website

diagrams/rvatom-header.drawio.png

## INTRODUCTION

**RISC-V** Atom is an open-source soft-core processor platform targeted for FPGAs. It is complete hardware prototyping and software development environment based around **Atom**, which is a 32-bit embedded-class processor based on the RISC-V Instruction Set Architecture (ISA).

## 1.1 Key Highlights

Key highlights of the RISC-V Atom projects are are listed below:

- 1. Atom implements RV32IC\_Zicsr ISA as defined in the RISC-V unprivileged ISA manual.
- 2. Simple 2-stage pipelined architecture, ideal for smaller FPGAs.
- 3. Optional support for RISC-V exceptions and interrupts.
- 4. Wishbone ready CPU interface.
- 5. Interactive RTL simulator AtomSim.
- 6. In-house verification framework SCAR.
- 7. Multiple SoC configurations.
- 8. Tiny libc like standard library Libcatom.
- 9. Wide range of example programs.
- 10. Open source under MIT License.

Tip: To get started, Check out the getting started guide.

## **1.2 Components**

Following is list of various components of the RISC-V Atom project.

RISC-V Atom CPU A simple 32-bit RISC-V processor.

SoC Targets RISC-V Atom project provides several configurable SoC targets that can be built around the Atom CPU.

AtomSim AtomSim is the interactive RTL simulator for RISC-V Atom SoCs.

SCAR SCAR (Search, Compile Assert, and Run) is an in-house processor verification framework written in python.

TWO

## DIRECTORY STRUCTURE

| riscv-atom                                                                       | : root directory                                                                                                    |
|----------------------------------------------------------------------------------|----------------------------------------------------------------------------------------------------|
| — docs                                                                           | : RISCV-Atom documentation & user manual                                                                                                    |
| — common<br>  — config<br>  — core<br>  — dpi<br>  — soc<br>  — tb<br>  — uncore | <pre>: RISCV-Atom Verilog Sources<br/>: Common headers<br/>: SoC target config files (JSON)<br/>: RISCV-Atom core components<br/>: SystemVerilog DPI sources<br/>: SoC RTL files<br/>: Verilog testbenches<br/>: RISCV-Atom non-core components (SoC peripherals)</pre> |
|                                                                                  | : Commonly used python and bash scripts                                                                                                    |
| └── sim<br>│                                                                     | : Atomsim source code<br>: AtomSim build files (autogenerated)<br>: AtomSim Source Documentation (Doxygen)<br>: Third party Libraries for AtomSim                                                                                                    |
| bootload<br>  examples<br>  lib<br>  inclu                                       | : Software sources<br>er : RISC-V Atom bootloader<br>: Example programs<br>: Libc for RISCV-Atom (libcatom)<br>ude : Libcatom headers<br>atom : Libcatom sources<br>: Linker scripts                                                                                    |
| _ xilinx                                                                         | : RISC-V Atom Synthesis<br>: Synthesis project for Altera FPGAs<br>: Synthesis project for Xilinx FPGAs<br>: Synthesis project for Yosys                                                                                                    |
| - riscv-ta                                                                       | : RISCV Atom tests<br>rget : Official RISC-V compliance test files<br>: SCAR tests directory                                                                                                    |
| ∟ tools<br>└── elfdump                                                           | : Utility tools<br>: Elfdump utility                                                                                                    |

THREE

## PREREQUISITES

This page discusses how to set up your system in order to get RISC-V Atom up and running.

## 3.1 Required Packages

**Note:** RISC-V Atom project has been developed and tested on **Ubuntu 20.04**. However, It should work just fine on any other linux based distribution with relevant packages.

#### 3.1.1 Install git, make, python3, gcc & other tools

RISC-V Atom uses *Make* for all builds. *GNU C/C++ compilers*, *Make* and other essential build tools are conveniently packaged as build-essential meta package in Ubuntu. RISC-V Atom uses the GNU Readline library to implement the interactive console in AtomSim. We also want to install GTKWave to view VCD waveforms and screen to connect to serial ports.

#### 3.1.2 Install Verilator

Verilator will be used By AtomSim to *Verilate* Verilog RTL into C++. We recommend installing the latest stable Verilator version (>=5.006) using git quick install method.

#### 3.1.3 Install RISC-V GNU Toolchain

We will be installing the **RISC-V 64-bit Multilib** toolchain Further install instructions can be found here. We recommend using the provided install\_toolchain.sh script to install the proper toolchain.

```
$ chmod +x install_toolchain.sh
$ ./install_toolchain.sh
```

#### 3.1.4 Allow user to access serial ports

To allow current linux user to access serial ports and usb devices (such as JTAG), the user must be added to the dialout and plugdev groups respectively.

\$ sudo usermod -aG dialout \$USER \$ sudo usermod -aG plugdev \$USER

Note: This takes effect after user logs out and logs back in.

#### 3.1.5 OpenFPGAloader

We use openFPGAloader to load bitstreams on FPGA. you are free to use vendor tools instead. To install openFPGAloader follow this guide.

## 3.2 Optional Packages

**Note:** The following packages are optional and are only required for generating documentation using Doxygen & Sphinx

#### 3.2.1 Install Doxygen

Doxygen a tool is used to generate C++ source code documentation from comments inside the C++ source files.

```
$ sudo apt-get install doxygen
```

#### 3.2.2 Install Latex Related packages

These packages are essential for generating Latex documentation using Doxygen.

```
$ sudo apt -y install texlive-latex-recommended texlive-pictures texlive-latex-extra_

→latexmk
```

### 3.2.3 Install sphinx & other python dependencies

Sphinx is used to generate the RISC-V Atom Documentation and User-Manual in PDF & HTML. To install the packages to generate sphinx documentation, run the following command in docs directory under riscv-atom repository.

```
$ pip install -r docs/requirements.txt
$ sudo apt install graphviz  # Graphviz is for flow diagrams in sphinx_
$ documentation
```

FOUR

## **BUILDING RISC-V ATOM**

## 4.1 Clone the repository

First let's clone the repository as follows.

```
$ git clone https://github.com/saursin/riscv-atom.git
$ cd riscv-atom  # switch to riscv-atom directory
```

**Note:** All the commands are executed from the root directory unless explicitly mentioned. We'll refer to this root directory as RVATOM.

## 4.2 Setting up the environment

- 1. RVATOM environment variable must point to root of riscv-atom directory for the tools & scripts to work properly.
- 2. RVATOM\_LIB environment variable must point to the RVATOM/sw/lib folder. This variable is used by the compile scripts to locate *libcatom*.

For convenience, RVATOM/sourceme script is provided that you can source as follows:

\$ source sourceme

**Tip:** With this method, every time you open a new terminal, you have to source the **sourceme** file. You can optionally append the aforementioned to your **.bashrc** to source it automatically every time you open a new terminal.

\$ echo "source <rvatom-path>/sourceme" >> ~/.bashrc

Replace rvatom-path with the path to your RISC-V atom directory.

## 4.3 Building AtomSim

AtomSim is the interactive RTL simulator for RISC-V Atom. Let's build AtomSim for AtomBones target.

```
$ make soctarget=atombones sim=1
```

Optionally, to speed up builds, you can specify the number of parallel jobs to run using -j <njobs> flag in the above command. This will create RVATOM/sim/build directory for AtomSim build files. You can find the Atomsim executable in RVATOM/sim/build/bin directory.

Assuming you've sourced the RVATOM/sourceme file, try the following command to check if the build was successful.

```
$ atomsim --version
v2.2 [ atombones ]
...
```

## **RISC-V ATOM DEVELOPMENT IN DOCKER**

Alternative to previous approach, you can also use the provided Dockerfile to build a Docker image containing all the necessary tools to checkout the RISC-V Atom project. This approach is OS agnostic. As a prerequisite, you must have Docker installed on your system. You can install Docker by following the official Docker guide.

Once you have installed Docker, you can follow these steps to setup a RISC-V Atom dev environment.

Tip: We recommend using bash is you have a Linux OS and powershell if you're on Windows.

1. Obtain the Dockerfile from the RISC-V Atom repository either manually or by using the following command.

\$ wget https://raw.githubusercontent.com/saursin/riscv-atom/main/Dockerfile
\$ ls # check if the file was downloaded

2. Once you have the Dockerfile, we need to build a docker image as follows.

| <pre>\$ docker build . \$ docker images</pre> | -t rvatom | -dev-img     |               | call this image rvatom-dev-img<br>docker images |
|-----------------------------------------------|-----------|--------------|---------------|-------------------------------------------------|
| REPOSITORY                                    | TAG       | IMAGE ID     | CREATED       | SIZE                                            |
|                                               | latest    | 4e888efaf4c1 | 3 minutes ago | 2.46GB                                          |

4. Now we can create a new instance of this image (aka container) called rvatom from rvatom-dev-img image as follows.

| <pre>\$ docker creat</pre> | e -itname rvat | tom rvatom-dev- | img # We'll ca | ll this cont | tainer rva | atom   |
|----------------------------|----------------|-----------------|----------------|--------------|------------|--------|
| \$ docker ps -a            | L              |                 | # List al.     | l containers | (running   | or not |
| $\rightarrow$ running)     |                |                 |                |              |            |        |
| CONTAINER ID               | IMAGE          | COMMAND         | CREATED        | STATUS       | PORTS      | NAMES  |
| 5a1a95325d61               | rvatom-dev-img | "/bin/bash"     | 5 seconds ago  | Created      |            | rvatom |

5. At this point, we're all set to start our new docker container as follows!

```
$ docker start -i rvatom
***** RISC-V Atom Environment Setup *****
> Setting environment variables...
Found Verilator at: /opt/verilator
*** Welcome to the riscv-atom container! ***
~@dev $
```

You should be able to see a bash prompt, and the riscv-atom repository already cloned for you in the home folder!

**Tip:** You can detach from the container using ctrl + d or by using the exit command. This also stops the container. To restart, simpy use the above docker start command again.

Tip: Checkout this cheatsheet to learn more about Docker CLI syntax.

**Tip:** If you want to use VS Code for development, install the **Remote Explorer** and **Dev Containers** extensions. You should now be able to see the "Dev Containers" options in the *Remote Containers* tab and the container we just created in the list.

## **RUNNING EXAMPLES ON ATOMSIM**

The RISC-V Atom project consists of a wide range of examples programs out-of-the-box to test. These examples programs reside in *RVATOM/sw/examples* directory.

Switch to examples directory

\$ cd sw/examples

Lets run the classical "hello World!" example first!

## 6.1 Hello World Example

The source code for the *hello-world* example resides in the hello-asm directory. You can have a look at the source code. First we need to compile the hello world example with our RISC-V gcc cross-compiler. For this purpose, use the provided makefile as following.

\$ make soctarget=atombones ex=hello-asm sim=1 compile

The above command should generate a hello.elf file in the hello-asm directory.

**Tip:** soctarget=atombones in the above command can be skipped if AtomSim is already built. The SoC target will be automatically detected from the AtomSim executable.

Now fire up AtomSim and provide the generated elf file as argument.

| <pre>\$ atomsim -u hello-asm/hello.elf</pre>                        |
|---------------------------------------------------------------------|
| / _ /// /<br>/ // _ // _ // \_/ \/ / \/<br>/_/  _\//_/_/_/ v2.2     |
| 8<8<8                                                               |
| **** RISC-V Atom Bootloader ****<br>bootmode: 0x1<br>Jumping to RAM |
| Hello World!<br>from Assembly                                       |

(continues on next page)

(continued from previous page)

EBreak hit at 0x2000014a Exiting..

You should see Hello world message on the screen.

**Note:** Make sure to use -u flag to direct UART output from SoC to stdout. You can also use -t flag to generate a VCD trace of the simulation.

Alternatively, use make run to run the example as follows

```
$ make soctarget=atombones ex=hello-asm run
```

We can compile other examples also in the similar fashion by using the following syntax:

```
$ make soctarget=<TARGET> ex=<EXAMPLE> sim=1 compile
$ make soctarget=<TARGET> ex=<EXAMPLE> run
```

Note: Run \$ make help to get more information about supported targets and examples.

## 6.2 Banner Example

| <pre>\$ make target=atombones</pre>                                | ex=banner compil | .e                  |  |                          |
|--------------------------------------------------------------------|------------------|---------------------|--|--------------------------|
| <pre>\$ atomsim -u banner/bann</pre>                               | ner.elf          |                     |  |                          |
| / _ // / /(_)<br>/ // _ \/ ' \_\ \/ / ' \<br>/_/  _\/\///_/_/ v2.2 |                  |                     |  |                          |
| **** RISC-V Atom Bootloa                                           | ader ****        |                     |  |                          |
| bootmode: 0x1                                                      |                  |                     |  |                          |
| Jumping to RAM                                                     |                  |                     |  |                          |
| .';,.<br>.ll,:o,<br>.dd;co                                         | ,                | ;.<br>':c,.<br>.cl, |  |                          |
| .:0:;,.                                                            |                  | 'o:                 |  |                          |
| co.                                                                |                  | .OC                 |  |                          |
| , 0 '                                                              | .coddoc.         | 'd,                 |  |                          |
| lc                                                                 | .lxmmmmmxl.      | 11                  |  |                          |
| .0:                                                                | ; KMMMMMMMMK,    | :0.                 |  |                          |
| .0:                                                                | 'OMMMMMMMMO.     | :0.                 |  |                          |
| co.                                                                | .o0XNNX0o.       | .oc                 |  |                          |
| .0:                                                                | ''               | :0.                 |  |                          |
| 'o:                                                                |                  | :0'                 |  |                          |
|                                                                    |                  |                     |  | (continues on next page) |

(continues on next page)

(continued from previous page)

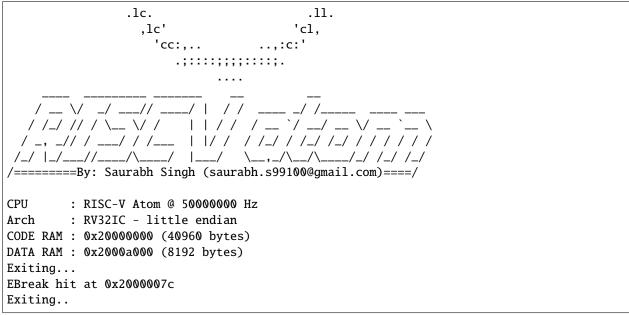

## 6.3 How to compile and run all examples?

Instead of testing all examples one-by-one, we can compile and run all examples as follows.

```
$ make soctarget=atombones run-all
```

## 6.4 Using Atomsim Vuart

When using -u flag, AtomSim relays the output of the running application on stdout. But, in this mode of operation, user cannot provide any input to the running program. AtomSim provides Virtual UART to work around this problem. Virtual UART is an inbuilt class in AtomSim that can attach the stdin, stdout streams of the simulation to a linux serial port.

#### 6.4.1 Generating Pseudo Serial Ports

A pair of connected pseudo serial ports can be generated by using the provided atomsim-gen-vports script as following.

\$ atomsim-gen-vports

This will generate a pair of new pseudo serial ports in /dev/pts and links them together using the socat linux command. This means that whatever is sent to port-1 is received at port-2 and vice-versa. Further, this script also generates symlinks to these generated ports in the RVATOM directory as simport and userport.

#### 6.4.2 Interacting with Stdout and Stdin over Pseudo Serial Ports

Open a new terminal (say terminal-2) and run the screen command as following

\$ screen \$RVATOM/userport 115200

And on the other terminal (terminal-1) run atomsim as following

\$ atomsim hello-asm/hello.s -p \$RVATOM/simport -b 115200

You should now be able to see the output on the terminal-2.

**Tip:** To close *screen* first press ctrl + a, then press k followed by y. To clear the *screen* window, press ctrl + a, then press shift + c.

#### 6.4.3 Adding New Examples

To add a new example to the existing framework, simply create a directory under the RVATOM/sw/examples directory.

\$ mkdir myexample

Next, put your source files under this directory.

```
$ cat myexample.c
#include <stdio.h>
void main()
{
    char hello[] = "New Example\n";
    printf(hello);
    return;
}
```

Finally add a new file named Makefile.include in the same directory which defines the name of the source files and executable file as follows.

```
$ cat Makefile.include
src_files = myexample.c
executable = myexample.elf
```

That's it! Now you can use the same compile and run commands as discussed earlier to run this example.

## SEVEN

## **RISC-V ATOM CPU**

Atom is an open-source 32-bit soft-core processor written in Verilog. It is an embedded class processor architecture that implements the open-source RISC-V instruction set architecture (RV32IC), as described in the RISC-V unprivileged spec. Atom contains a two stage pipeline inspired from arm cortex m0+.

The following diagram showcases the architecture of RISC-V Atom core.

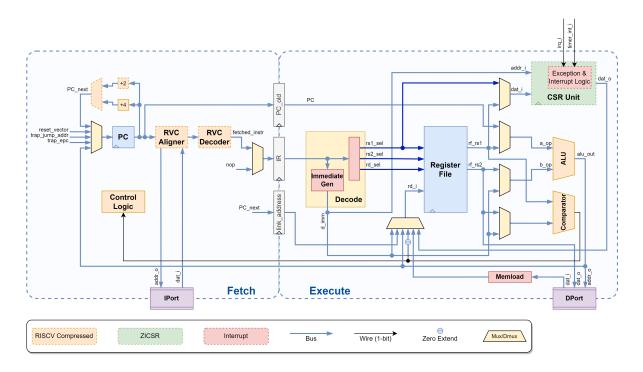

## 7.1 Atom Pipeline Stages

The pipeline is divided into two stages. These are explained below.

## 7.1.1 Stage-1: Fetch

Fetch unit is responsible for fetching instructions from instruction memory through the IPort. It uses a 32-bit Program Counter (PC) to keep track of the address of the instruction being fetched. After the instruction is successfully fetched, Program counter is incremented by either 4 or 2 (in case of compressed instruction). Fetch stage also includes pipeline control logic which controls pipeline stalls and flushes. If compressed extension in enables, Fetch stage includes RISC-V Compressed Aligner which aligns all the memory requests to 4 byte boundary. It also includes RISC-V Compressed instruction decoder, which decodes 16-bit compressed instructions to their 32-bit equivalents.

### 7.1.2 Stage-2: Decode, Execute & Write-back

In this stage, the instruction from Instruction Register (IR) is decoded and executed. First, the decode unit decodes the instruction and sets all the control signals in order to configure the data-path to execute the instruction. Parallelly, operand registers are fetched and 32-bit immediate value is generated. Next, ALU/Comparator does the necessary computation/comparison and the results are written back to register file. In case current instruction invokes a memory request, stage-2 is stalled until response is received. Memload module is used extract the correct data from the received memory response. If CSR extension is enabled, CSR Unit is included in this stage. CSR Unit provides Control and status registers which perform various special functions. SR Unit also includes exceptions and interrupt handling logic if Exceptions and interrupts are enabled. Branch calculation also happens in this stage and if branch is taken, a signal is sent to the pipeline control logic to flush the pipeline.

## 7.2 Atom Interface

Atom module is defined in the file RVATOM/rtl/core/atomRV.v. It has has two independent ports (IPort & DPort) which it uses to access memory. Both the ports use a generic ready-valid handshaking protocol to transfer data. We also provide wrappers to the core to convert the generic handshaking protocol to standard bus protocols such as Wishbone. These wrappers are specified in the following files.

1. Wishbone-B4 Wrapper with separate instruction and data port: RVATOM/rtl/core/atomRV\_wb.v

## 7.3 Atom Configuration operations

| Macro      | Function                                             |
|------------|------------------------------------------------------|
| EN_RVC     | Enables support for RISC-V Compressed Extension      |
| EN_RVZICSR | Enables Control and Status Registers (CSRs)          |
| EN_EXCEPT  | Enables support for RISC-V interrupts and exceptions |
| DPI_LOGGER | Enable DPI Logger                                    |

## 7.4 RISC-V Atom RTL

RISC-V Atom is written in Verilog. The RTL specification for Atom is divided into 3 categories, *core*, *uncore* and *soc*, all of which reside in the rtl directory.

## 7.4.1 Core Directory

The rtl/core subdirectory contains the the *core* components of the CPU such as register file, ALU, decode unit etc. It also contains Verilog header files like Defs.vh and Utils.vh. Defs.vh contain various signal enumerations and other parameters internal to the processor. Utils.vh defines some useful utility macros.

## 7.4.2 Uncore Directory

The rtl/uncore subdirectory contains the SoC peripheral components such as UART, GPIO, memories, etc. It also contains the wishbone wrappers of some non-wishbone components. SoC implementations of the Atom processor usually instantiate these hardware modules in their implementations.

#### 7.4.3 SoC directory

The top level Verilog modules for SoCs (such as AtomBones & HydrogenSoC) are present in the rtl/soc directory in the corresponding subdirectories. Each of these top level modules are configured by their respective configuration headers (<name>\_Config.vh file). These configuration headers contain the macros used in the top-module definitions to control the generation of SoC, various sub-components and their parameters.

## 7.5 RTL Features

#### 7.5.1 DPI Logger

DPI Logger is a System Verilog DPI based logging mechanism provided with the RTL. It can be used to dump useful run-time debug information such as PC values, Jump addresses, Loads and Stores, etc. into a log file. This module is present in the rtl/dpi subdirectory.

To enable DPI Logger simply define DPI\_LOGGER macro in the top-module or in the CLI as -DDPI\_LOGGER. This will trigger the inclusion of the rtl/dpi/util\_dpi.vh header in rtl/core/Utils.vh. User is free include the rtl/core/Utils.vh header file in any Verilog file that needs to be debugged.

To log information, user first needs to call the dpi\_trace\_start() function somewhere in the rtl as following.

```
initial begin
  dpi_trace_start();
end
```

Then the dpi\_trace() function can be used to dump information. Its syntax is exactly same as the Verilog \$display system function. Example of logging the jumps during code execution is provided in the AtomRV.v file and is also shown below.

(continued from previous page)

| end    |  |  |
|--------|--|--|
| `endif |  |  |

For logging the Jumps, user must also define the LOG\_ATOMRV\_JUMP macro in a similar way. This will generate a run.log file in the current directory containing all the dumped information.

## EIGHT

## SOC TARGETS

SoC Targets are RISC-V Atom based SoCs. These contain one or more Atom cores, peripheral IPs, crossbars memories etc. From a complexity and functionality point-of-view, SoC Targets can be as simple as a wrapper to the core interface (e.g. AtomBones) and as complex as multi-core SOCs.

## 8.1 AtomBones

AtomBones is a stub-target that consists of a single atom core only. All other peripherals like memories and serial port are simulated in C++. It is meant to be used for simulation and debugging of the core because of its faster simulation rate. Unlike FPGA SoC targets, AtomBones provides larger memories for experimenting with the programs without being constrained by physical memory size.

The following figure shows the architecture of AtomBones.

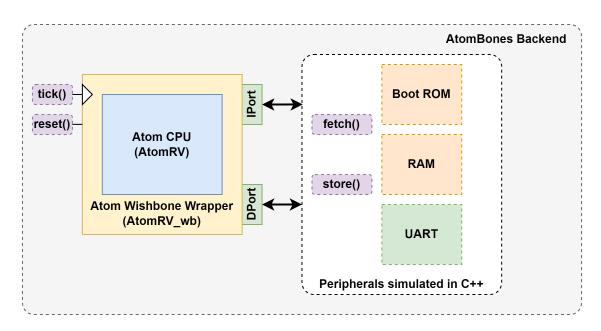

AtomBones backend implements the C++ simulation of SoC peripherals. In each cycle, the backend listens to IPort and DPort for any requests and responds to them by bit-banging. The backend provides the fetch() and store() API that are used to access these memory mapped peripherals.

## 8.2 HydrogenSoC

HydrogenSoC is a full SoC implementation that contains a single Atom core along with Memories, and peripheral IPs like UART, GPIOs, timers, etc. All the peripherals are connected to the CPU using a Wishbone-B4 bus. Users have the flexibility to disable/enable core features, add/remove IPs, and set memory maps through a config JSON file. HydrogenSoC is proven on multiple FPGA platforms.

The following diagram shows the architecture of HydrogenSoC.

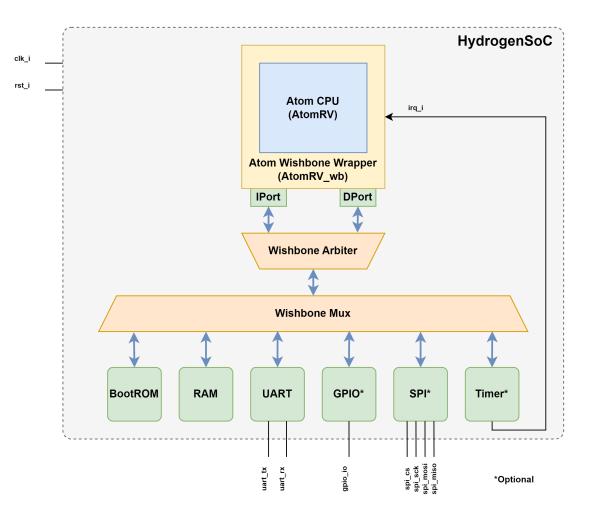

## NINE

## **MEMORY MAP AND BOOT FLOW**

## 9.1 Memory Map

The following image shows the memory map of Atom-based SoCs.

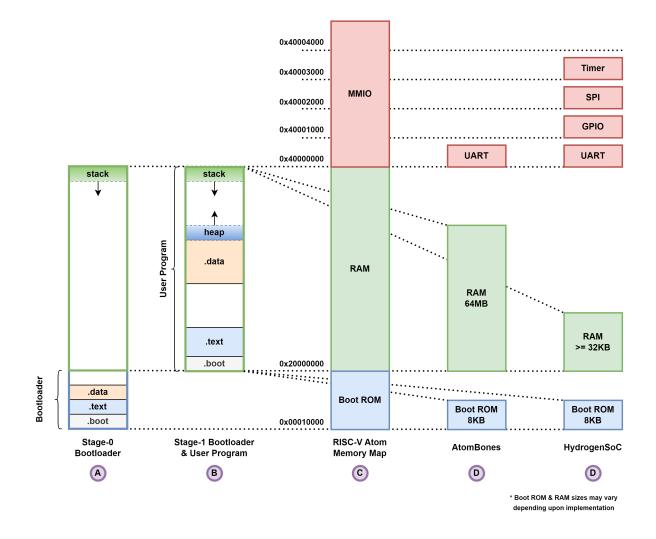

The column C shows the memory map template for all RISC-V Atom based SoCs. Column D and E show the memory map for AtomBones and HydrogenSoC respectively.

## 9.2 Boot Flow

Upon reset, the core jumps to the reset vector (default: 0x10000) which points to the start of BootROM. RISC-V Atom BootROM includes a **stage-0 bootloader** that is automatically built and included when building the AtomSim or running FPGA builds. The stage-0 bootloader uses RAM for stack. It initializes the platform, loads the user program in RAM and finally transfers control to the user program. The user program often includes a **stage-1 bootloader** which sets up the runtime environment and standard library before executing the application.

To know more about the stage-0 bootloader, see *this* page.

## **RISC-V ATOM BOOTLOADER**

The RISC-V Atom bootloader is a **stage-0** bootloader. It is loaded in the BootROM and executable as the first thing after reset. The source code for Atom bootloader is located in RVATOM/sw/bootloader subdirectory. The bootloader can be built manually using the following *make* command.

\$ cd sw/bootloader
\$ make soctarget=hydrogensoc

During run-time, the bootloader uses RAM to implement stack. it includes code for platform initialization, loading executable and control transfer. Bootloader provides various *bootmodes* to the user allowing the user to control the boot process.

Following is a list of actions that are performed step-by-step during the boot process:

1. Upon reset the control is transferred to reset vector, which by default points to start of BootROM.

#### 2. CPU starts executing the stage-0 bootloader.

- 1. Bootloader performs common initialization.
- 2. Bootloader then performs any platform specific initializations.
- 3. Bootloader reads the *bootmode* pins and decides the bootmode.
- 4. Actions are performed according to bootmode, which includes loading the executable into RAM from correct source.
- 5. Finally, the control is transferred to User program.

## 10.1 Bootmodes

RISC-V Atom bootloader mainly supports 4 boot modes:

| Pinval | Bootmode      | Function                                                             |
|--------|---------------|----------------------------------------------------------------------|
| 0b00   | FLASHBoot     | Loads a binary image into RAM from FLASH memory using SPI            |
| 0b01   | Jump to RAM   | Jumps to RAM, without memory initialization                          |
| 0b10   | UARTBoot      | Loads a binary image into RAM from UART stream using XMODEM protocol |
| 0b11   | Infinite Loop | Executes an infinite loop                                            |

## 10.1.1 FLASHBoot

In this bootmode, user must write the binary image for the program directly in FLASH memory at a predefined offset value. During boot, this binary image will be copied as it is to the RAM and will be executed. FLASHBoot requires the SPI IP to communicate with FLASH memory and will give an boot-panic error if its missing.

#### 10.1.2 UARTBoot

In this mode, the bootloader obtains the program binary image from UART using the XMODEM protocol. It supports XMODEM CRC16 with default packet size of 128 bytes.

#### Transferring files over UART

RISC-V Atom project provides the xmsend.py python script that can be used to transmit binary files over UART. *xmsend* can be used as follows.

```
$ xmsend.py -b 115200 -p /dev/ttyUSB0 firmware.bin
```

**Tip:** Make sure that no other process (like screen) is using the serial port before invoking the xmsend script.

#### **ELEVEN**

## ATOMSIM: A SIMULATION TOOL FOR ATOM BASED SOCS

AtomSim is an interactive RTL simulator for Atom based SoCs. It provides an interface which is similar to the RISC-V Spike simulator, but simulates the actual RTL in the backend. AtomSim is a feature rich tool which makes it very powerful for debugging code on the Atom CPU.

Key Features of AtomSim are listed below:

- 1. Achieves a high simulation rate due to use of Verilator.
- 2. Target Configurable, can be easily extended for new SoC designs.
- 3. In-built debug mode similar to spike.
- 4. External Debug Support using OpenOCD & GDB [TODO].
- 5. Supports VCD trace generation.
- 6. Supports memory dumps.
- 7. Compatible with RISC-V compliance tests framework.
- 8. Compatible with SCAR framework.

Tip: See Building RISC-V Atom for info on how to build AtomSim.

The following figure depicts the architecture of AtomSim.

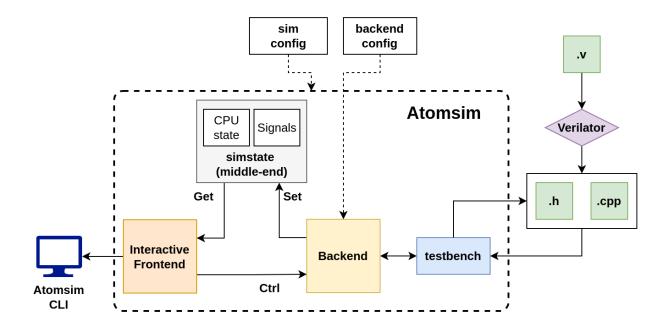

## **11.1 AtomSim Architecture**

AtomSim is designed in a modular fashion with a clear API between the layers. There are 3 main layers in AtomSim, 1) frontend, 2) middle-end, and 3) backend.

#### 11.1.1 Frontend

Frontend is the interactive part of the simulator. User can interact with AtomSim in the following two modes of operation.

- 1. Normal Mode
- 2. Debug Mode

#### 11.1.2 Middle-end

Middle-end contains references to signals and states of the CPU. These states and signal values are set by the backend and read by the frontend to display information.

#### 11.1.3 Backend

Backend is the part which probes the signal values and CPU state from the RTL. All backends extend from the Backend class.

To view available command line options, use:

\$ atomsim --help

## **11.2 AtomSim Topics**

### 11.2.1 AtomSim CLI Argument Reference

Following are the arguments that may be passed to the AtomSim executable.

| Option  | Long Option           | Function                                       | Default value                       |      |
|---------|-----------------------|------------------------------------------------|-------------------------------------|------|
| General | Options               |                                                |                                     |      |
| -h      | -help                 | Show this message                              |                                     |      |
|         | -version              | Show version information                       |                                     |      |
|         | -soctarget            | Show current AtomSim SoC target                |                                     |      |
|         | -no-color             | Don't show colored output                      |                                     |      |
|         | -no-banner            | Don't show banner                              |                                     |      |
| -i      | -input arg            | Specify an input file                          |                                     |      |
| Debuggi | ing Options           |                                                | ·                                   |      |
| -V      | -verbose              | Turn on verbose output                         |                                     |      |
| -d      | -debug                | Start in debug mode                            |                                     |      |
| -t      | -trace                | Enable VCD tracing                             |                                     |      |
|         | -trace-file arg       | Specify trace file                             | trace.vcd                           |      |
|         | -dump-file arg        | Specify dump file                              | dump.txt                            |      |
|         | -ebreak-dump          | Enable processor state dump at hault           |                                     |      |
|         | -signature arg        | Enable signature dump at hault (Used for riscv | ((3)                                |      |
|         |                       | compliance tests)                              |                                     |      |
| Sim Cor | nfig Options          |                                                |                                     |      |
|         | –maxitr arg           | Specify maximum simulation iterations          | 1000000                             |      |
| Backend | l Config Options (    | Common)                                        |                                     |      |
| -u      | –enable-uart-<br>dump | Enable dumping UART data (from soc) to stdout  |                                     |      |
| -р      | -vuart-port arg       | serial port for virtual UART                   | ((3)                                |      |
| -b      | -vuart-baud           | serial baud rate for virtual UART              | 115200                              |      |
|         | arg                   |                                                |                                     |      |
| Backend | l Config Options (A   | AtomBones)                                     | ·                                   |      |
|         | -bootrom-size         | Specify size of bootrom to simulate (in KB)    | 8                                   |      |
|         | arg                   |                                                |                                     |      |
|         | -bootrom-             | Specify bootrom hex image                      | \${RVATOM}/sw/bootloader/bootloader | r.he |
|         | image arg             |                                                |                                     |      |
|         | -ram-size arg         | Specify size of RAM memory to simulate (in KB) | 81920                               |      |
| Backend | Config Options (      | HydrogenSoC)                                   |                                     |      |
|         | -bootmode arg         | Specify bootmode signal                        | 1                                   |      |

Note: For most up-to-date information, run atomsim --help command.

#### 11.2.2 AtomSim Simulation Modes

AtomSim can be run in 2 modes, normal and interactive mode.

#### **Normal Mode**

In this mode of simulation, no debug information is printed. Optionally user can enable printing of UART traffic to stdout using --enable-uart-dump / -u CLI option while invoking atomsim. Using --verbose / -v flag shows additional useful information. Checkout *AtomSim CLI Argument Reference* for information on CLI options.

\$ atomsim sw/examples/banner/banner.elf -v / \_ |/ /\_\_\_\_ \_ \_ \_ / \_\_\_(\_)\_ \_ \_ / \_\_\_ / \_\_/ \_ V ' \\_\ \/ / ' \ /\_/ |\_\\_\_/\\_\_/\_/\_/\_/ v2.2 soctarget: hydrogensoc Initializing ram Initialization complete! EBreak hit at 0x2000007c Exiting..

#### **Debug/Interactive Mode**

Debug/Interactive mode of AtomSim presents a console interface to the user, allowing them to interact with the simulation in real-time. The console is similar to the GDB console and inherits many features from it like stepping, breakpoints etc.

To invoke AtomSim in interactive debug mode, invoke atomsim with --debug / -d flag.

As shown above, AtomSim will display the current cycle count, PC value, Instruction Register value and its disassembly respectively. To see register file contents, users can use the info / i command in the AtomSim console.

Alternatively, If invoked with both --debug / -d and --verbose / -v CLI options, AtomSim presents a more verbose interface with register file contents in each cycle.

/\_/ |\_\\_\_/\\_\_/\_/\_/\_/ v2.2 soctarget: hydrogensoc Initializing ram Initialization complete! -F 1]-PC: 0x0000000 PC\_f: 0x00010000 ( +65536 ) IR: 0x00000013 \_

(continues on next page)

| _ |       |         |    |             |     |       |   |            | (00 |
|---|-------|---------|----|-------------|-----|-------|---|------------|-----|
|   | x0    | (zero)  | :  | 0x00000000  | x16 | (a6)  | : | 0x00000000 |     |
|   | x1    | (ra)    | :  | 0x00000000  | x17 | (a7)  | : | 0x00000000 |     |
|   | x2    | (sp)    | :  | 0x000000000 | x18 | (s2)  | : | 0x00000000 |     |
|   | x3    | (gp)    | :  | 0x000000000 | x19 | (s3)  | : | 0x00000000 |     |
|   | x4    | (tp)    | :  | 0x000000000 | x20 | (s4)  | : | 0x00000000 |     |
|   | x5    | (t0)    | :  | 0x000000000 | x21 | (s5)  | : | 0x00000000 |     |
|   | x6    | (t1)    | :  | 0x00000000  | x22 | (s6)  | : | 0x00000000 |     |
|   | x7    | (t2)    | :  | 0x00000000  | x23 | (s7)  | : | 0x00000000 |     |
|   | x8    | (s0/fp) | ): | 0x00000000  | x24 | (s8)  | : | 0x00000000 |     |
|   | x9    | (s1)    | :  | 0x00000000  | x25 | (s9)  | : | 0x00000000 |     |
|   | x10   | (a0)    | :  | 0x000000000 | x26 | (s10) | : | 0x00000000 |     |
|   | x11   | (a1)    | :  | 0x000000000 | x27 | (s11) | : | 0x00000000 |     |
|   | x12   | (a2)    | :  | 0x000000000 | x28 | (t3)  | : | 0x00000000 |     |
|   | x13   | (a3)    | :  | 0x000000000 | x29 | (t4)  | : | 0x00000000 |     |
|   | x14   | (a4)    | :  | 0x000000000 | x30 | (t5)  | : | 0x00000000 |     |
|   | x15   | (a5)    | :  | 0x000000000 | x31 | (t6)  | : | 0x00000000 |     |
| а | tomsi | im>     |    |             |     |       |   |            |     |
|   |       |         |    |             |     |       |   |            |     |

(continued from previous page)

Try the help command to checkout the commands available in AtomSim console.

#### Tips for using AtomSim in interactive mode

- If simulation is run in normal mode, pressing ctrl + c returns AtomSim to interactive mode and pressing ctrl + c in interactive mode terminates the simulation.
- AtomSim has shorter aliases for most of the command names which can be seen in command help.
- AtomSim console is based on the linux readline library which allows user to press up / down arrow keys to cycle between previously entered commands.
- If user presses enter without entering a command, AtomSim executes the last executed command.
- When entering numeric values in console such as addresses, users can specify in decimal, hexadecimal (by prefixing the value with **0x**), or binary (by prefixing the value with **0b**).
- Register names can be specified as physical register names (x0, x1, x2...) or their ABI names (zero, ra, sp...)
- Some of effects of CLI arguments can be overridden in the AtomSim console, like enabling/disabling trace, verbosity etc.
- Lastly, refer to the help command to find most up-to-date information related to the AtomSim console.

#### 11.2.3 AtomSim Developer's Guide

#### AtomSim Code Structure

AtomSim is designed in a modular fashion to allow portability across platforms not just limited to RISC-V Atom. Checkout *AtomSim architecture*. The source code for atomsim is located under RVATOM/sim folder. Atomsim comprises of an interactive frontend (implemented in interactive.cpp), middle-end (implemented in simstate.cpp) and a backends for different *soctargets* (implemented in backend\_<soctarget>.cpp). All AtomSim backends are implemented as a child-class of the *Backend* template class (implemented in backend.hpp). The backend class implements the RTL facing side of AtomSim and is responsible for reading register values and driving any signals through the *Testbench* class (implemented in testbench.hpp).

#### Adding a New Backend to AtomSim

- Adding new backend involves adding a new backend class that extends the *Backend* class (in backend.hpp).
- All soctarget backends must override all the methods marked with [\*\* OVERRIDE \*\*] comment in the *Backend* class (parent) as bare-minimum.
- The methods marked with [\*\* MAY OVERRIDE \*\*] can optionally be overriden in child classes depending on the intended functionality.
- To allow AtomSim to *peek* and *poke* into SoC memory, user must override the fetch() and store() methods.
- The backend may optioanly use the testbench class from (testbench.hpp) to implement the low-level RTL facing functionality.
- Users can use the *BitbangUART* class is provided in the bitbang\_uart.cpp to emulate a UART device being connected to SoC. Additioanlly, the *Vuart* class is provided in vuart.cpp can be used to interface with linux serial ports.
- Users may intend to not simulate the whole SoC in RTL and therefore they can create their own C++ modules to emulate some functionality and call them from their backends. One example of this is the *AtomBones* soctarget which only simulates the processor in RTL, everything else like memories (implemented in memory.cpp), uart, etc. is emulated in C++.

TWELVE

### SCAR: SEARCH COMPILE ASSERT RUN

SCAR is a processor verification framework in python. SCAR performs a set of assembly level tests to verify the processor implementation. Each assembly test checks for one particular functionality of the processor. SCAR does this by examining a state dump file after the processor is done with executing a test code. This state dump file then checked assuming a set of assertions in the form of expected register values. These assertions are provided in a separate assertion file. SCAR is also used to verify the ISA-compliance.

SCAR is located in RVATOM/test/scar directory.

#### 12.1 SCAR Workflow

As the name suggests:

- 1. **Search:** SCAR searches for all the available assembly level tests specified in a config JSON file. The config JSON file also specifies the corresponding assertion files.
- 2. Compile: SCAR then compiles all the tests with a user-defined linker script.
- 3. **Execute:** In this step, The elf files are executed on the target simulator with a special flag which creates a state dump file after execution terminates. SCAR creates a work directory to store all the outputs.
- 4. Verify: Finally, Assertions are read from the assertion file and are then used to verify the register values in the generated state dump file.

Once you're finished building the RISC-V Atom project, SCAR can be invoked from the RVATOM directory itself using the scar target in the Makefile (see make help). Following is a demo output of a run of SCAR framework on hydrogensoc.

| +                        |                     |          |                       | +         |  |  |
|--------------------------|---------------------|----------|-----------------------|-----------|--|--|
| SCAR Verification Report |                     |          |                       |           |  |  |
| +<br>Date:               | 2024-02-04 19:23:21 |          |                       | +         |  |  |
| 0).                      | add64               | - Passed | All Assertions Passed |           |  |  |
| 1).                      | addi                | - Passed | All Assertions Passed |           |  |  |
| 2).                      | add                 | - Passed | All Assertions Passed |           |  |  |
| 3).                      | andi                | - Passed | All Assertions Passed |           |  |  |
| 4).                      | and                 | - Passed | All Assertions Passed |           |  |  |
| 5).                      | auipc               | - Passed | All Assertions Passed |           |  |  |
| 6).                      | beq                 | - Passed | All Assertions Passed |           |  |  |
| 7).                      | bge                 | - Passed | All Assertions Passed |           |  |  |
| 8).                      | bgeu                | - Passed | All Assertions Passed |           |  |  |
| 9).                      | blt                 | - Passed | All Assertions Passed |           |  |  |
|                          |                     |          |                       | (continue |  |  |

(continues on next page)

|                                                                           |                 |          |                       | (continued from previous page) |  |
|---------------------------------------------------------------------------|-----------------|----------|-----------------------|--------------------------------|--|
| 10).                                                                      | bltu            | - Passed | All Assertions Passed |                                |  |
| 11).                                                                      | bne             | - Passed | All Assertions Passed |                                |  |
| 12).                                                                      | function_call   | - Passed | All Assertions Passed |                                |  |
| 13).                                                                      | jalr            | - Passed | All Assertions Passed |                                |  |
| 14).                                                                      | jal             | - Passed | All Assertions Passed |                                |  |
| 15).                                                                      | li              | - Passed | All Assertions Passed |                                |  |
| 16).                                                                      | load_store_byte | - Passed | All Assertions Passed |                                |  |
| 17).                                                                      | load_store_hw   | - Passed | All Assertions Passed |                                |  |
| 18).                                                                      | lui             | - Passed | All Assertions Passed |                                |  |
| 19).                                                                      | lw              | - Passed | All Assertions Passed |                                |  |
| 20).                                                                      | mv              | - Passed | All Assertions Passed |                                |  |
| 21).                                                                      | ori             | - Passed | All Assertions Passed |                                |  |
| 22).                                                                      | or              | - Passed | All Assertions Passed |                                |  |
| 23).                                                                      | slli            | - Passed | All Assertions Passed |                                |  |
| 24).                                                                      | sll             | - Passed | All Assertions Passed |                                |  |
| 25).                                                                      | slti            | - Passed | All Assertions Passed |                                |  |
| 26).                                                                      | sltiu           | - Passed | All Assertions Passed |                                |  |
| 27).                                                                      | slt             | - Passed | All Assertions Passed |                                |  |
| 28).                                                                      | sltu            | - Passed | All Assertions Passed |                                |  |
| 29).                                                                      | srai            | - Passed | All Assertions Passed |                                |  |
| 30).                                                                      | sra             | - Passed | All Assertions Passed |                                |  |
| 31).                                                                      | srli            | - Passed | All Assertions Passed |                                |  |
| 32).                                                                      | srl             | - Passed | All Assertions Passed |                                |  |
| 33).                                                                      | stack           | - Passed | All Assertions Passed |                                |  |
| 34).                                                                      | storew          | - Passed | All Assertions Passed |                                |  |
| 35).                                                                      | sub             | - Passed | All Assertions Passed |                                |  |
| 36).                                                                      | SW              | - Passed | All Assertions Passed |                                |  |
| 37).                                                                      | xori            | - Passed | All Assertions Passed |                                |  |
| 38).                                                                      | xor             | - Passed | All Assertions Passed |                                |  |
| Passed tests : 39 / 39<br>Ignored tests : 0 / 39<br>Failed tests : 0 / 39 |                 |          |                       |                                |  |

#### 12.2 How to Create Your Own Tests?

- 1. Assembly file containing the test source code must have a \_start label before the start of code.
- 2. Assembly file must have a ebreak instraction after the end of code, this triggers the simulation to terminate.
- 3. Each test file must have a corresponding assertion file (\*.asrt) both of which need to be specified in the JSON config file.
- 4. The assertion file uses a python like syntax to specify one expressions per line; which could use physical register names (x0, x1, x2...) or ABI names (zero, ra, sp) as variables.
- 5. State dump file generated by simulator must have one key value pair per line.

THIRTEEN

### **CONVELF: A UTILITY TOOL FOR ELF CONVERSION**

ConvELF is a flexible tool written in python to convert ELF executable files to Verilog friendly \$readmemh/\$readmemb compatible files. It is a target-configurable tool which can be configured by specifying a memory map. *convelf.py* can be either imported into user programs as a module or user may directly use it as a script.

#### 13.1 convelf.py as a Python Script

convelf.py can be invoked as a script by passing elf file as a command-line argument.

```
$ python3 convelf.py file.elf
```

#### 13.2 convelf.py as a Python Module

Using ConvELF is easy, just import it into your code and instantiate the ConvELF class.

```
import convelf as CE
```

```
# Create a convELF class object
ce = CE.ConvELF(ELF_file, Memory_Map)
```

Now, Generate \$readmemh compatible files, using:

```
# generate output hex files for $readmemh.
ce.convert('hex')
```

Alternatively to generate \$readmemb compatible files, using:

```
# generate output bin files for $readmemh.
ce.convert('hex')
```

ConvELF provides the following object fields to further configure the tool

```
# RISCV Toolchain Prefix
ce.RVPREFIX = 'riscv64-unknown-elf-'
# Sections to load into hex files
ce.INCLUDE_SECTIONS = ['.text', '.rodata', '.sdata', '.data']
```

(continues on next page)

(continued from previous page)

```
# Name of temporary hex file
ce.TEMP_FILE = 'temp.hex'
# Echo shell commands during execution
ce.ECHO_CMD = False
# Delete temp file after conversion
ce.DELETE_TEMPFILE = True
```

#### 13.2.1 Memory Map Format

Memory map of the target should be specified in python dictionary format. one key-value pair (element) in the dictionary must represent one memory block for which a initialization file should be generated.

- The key should be a string which should represent the name of the memory block.
- The value should be a python list containing atleast 3 elements.
  - 1. base address of the memory block.
  - 2. size of the memory block.
  - 3. name of the initialization file to be generated.

#### 13.2.2 Example

Let's assume a target that has 3 different memories.

| Table 1 | : Example | Memory | Map |
|---------|-----------|--------|-----|
|---------|-----------|--------|-----|

| Memory | Base Address | Size       | Init file |
|--------|--------------|------------|-----------|
| ROM    | 0x0000000    | 0x00010000 | boot.hex  |
| FLASH  | 0x01000000   | 0x00010000 | code.hex  |
| EEPROM | 0x02000000   | 0x00010000 | data.hex  |

This memory map can be specified in python as:

```
HydrogenSoC_MemMap = {
    'ROM' : [0x00000000, 0x00001000, 'boot.hex'],
    'FLASH' : [0x01000000, 0x00001000, 'code.hex'],
    'EEPROM': [0x02000000, 0x00001000, 'data.hex']
}
```

FOURTEEN

## LIBCATOM: C STANDARD LIBRARY FOR RISC-V ATOM

Libcatom is a minimal C standard library for RISCV-Atom. It consists of startup code, basic stdio library, heap allocator, soc-specific libraries such as drivers for peripherals such as GPIO, UART, SPI etc. and linker scripts. The soc-specific sources (such as drivers) are located inside the corresponding folder. platform.h header defines most of the platform-specific macros for libcatom. Libcatom does not define the software multiply and soft floating point operations and therefore uses the standard library provided with the compiler.

## 14.1 Building Libcatom

Libcatom can be built as follows.

\$ make soctarget=hydrogensoc sim=1

**Tip:** You don't need to build Libcatom separately in most cases as it will be built automatically (with correct soc target) while building AtomSim.

**Note:** You must use sim=1 option to build the library for simulation. If you see framing errors in UART output during simulation, most likely you haven't built the library and anything that uses it with sim=1.

#### FIFTEEN

#### **RISC-V ATOM BUILD FLOW**

RISC-V Atom project uses a Make base build flow, assisted by the cfgparse.py script and JSON config files located under rtl/config directory. There exists a JSON config file for each / a group of RTL components which specifies how to compile them, any required flags, macros etc. This implies, each soctarget or a variation of an soctarget has a JSON which is used to build it.

This approach has many advantages over a static approach of incorporating everything in the Makefiles. The cfgparse.py is used to parse the json files and extract all the necessary information to build a target like compiler flags, source files etc. Not only that, cfgparse script allows JSON files to include dependency information on other JSON files, variable substitution and polymorphism.

### 15.1 Some Information on the Structure of JSON config files

- 1. One JSON file can depend on one or more JSON files (specified in includes attribute), allowing all of them to be parsed together.
- 2. A JSON file can specify parameters in the params attribute which can be used as variables in conditional statements throughout the script.
- 3. Parameters in the included JSON files can be overridden by the parameters in the JSON file which included it.
- 4. A conditional statement can be specified as [<expression>?<A>:<B>], where if the condition is true, A is substituted in the string, else B is substituted in the string. Users are free to omit A, B, or both depending on the requirement.
- 5. JSON config files support basic polymorphism. They can inherit attributes from the another JSON file using the extends attribute. This is useful when users want to specify a special configuration of an existing configuration without duplicating the contents of the original file.
- 6. Parameters in the *child* config files override parameters in the parent *config* file.

## SIXTEEN

# **PERFORMANCE STATISTICS**

# 16.1 Dhrystone

TBA

## SEVENTEEN

## **FPGA IMPLEMENTATION RESULTS**

**17.1 Xilinx Spartan Series** 

## EIGHTEEN

## **INDICES AND TABLES**

- genindex
- modindex
- search